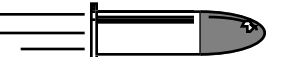

The Bullet Chart Quick Reference Series Created 7/29/92; Revised 5/15/96

# **Apple Two-Page Monochrome Monitor**

**Caution:** This is an abbreviated version of other materials. Do not attempt this procedure unless you have fist reviewed the CRT safety and discharge instructions located in Bulletins/Safety on Apple's Service Source CD and have successfully performed at least one detailed video adjustments as described in the Apple Two-Page Monochrome Monitor manual in Service Source.

## **Cutoff**

- 1. Display the all-white pattern, and set the CONTRAST control fully CW and the BRIGHTNESS control to detent.
- 2. Adjust the CUTOFF control for cutoff (no video cable connected).
- 3. Select the gray bar pattern and if necessary readjust the CUTOFF control so that only the first bar on the left (as viewed from the front) is black.
- 4. Select the full white screen and adjust the SUB-CONTRAST control until the luminance measures
	- 31 ft lamberts
	- Model L-248: Mid 10 on the scale
	- Model 246: 23 on the red scale
- 5. Set the BRIGHTNESS control fully CW. Adjust the BRIGHT-NESS RANGE control (R712) until you get the same luminance readings as in the previous step.
- 6. Reset BRIGHTNESS to detent.

#### **Focus**

- 1. Display the focus test pattern and adjust the STATIC FOCUS for best center focus.
- 2. Adjust the H. FOCUS control for best focus at the left and right sides of the monitor screen.
- 3. Adjust the V. FOCUS control for best focus at the top and bottom of the screen.

# **Horizontal**

- 1. Adjust the HORIZONTAL LINEARITY control for maximum width and then slowly reset until both the left and right sides of the raster are the same distance from the center of the screen.
- 2. Adjust the H.SIZE control for a 15-inch wide display.
- 3. Recheck the horizontal linearity and readjust the HORIZONTAL LINEARITY control if required.
- 4. Refer to the Geometry topic in the Adjustments chapter in the Apple Two-Page Monochrome Monitor manual on Service Source CD. Set the S-Correction switch (3-position swich) for the best overall horizontal linearity. Recheck the raster width and readjust it if necessary.
- 5. Center the display with the H. SHIFT control.

### **Vertical**

- 1. Select the crosshatch test pattern.
- 2. Locate the following two controls at the top center edge of the main board:
	- Use a plastic tool to adjust C306 (the small orange capacitor just behind the VERTICAL LINEARITY control) so that the top two rows of boxes of the crosshatch pattern are the same size
	- Adjust the VERTICAL LINEARITY control so that the top and bottom row of boxes are the same size

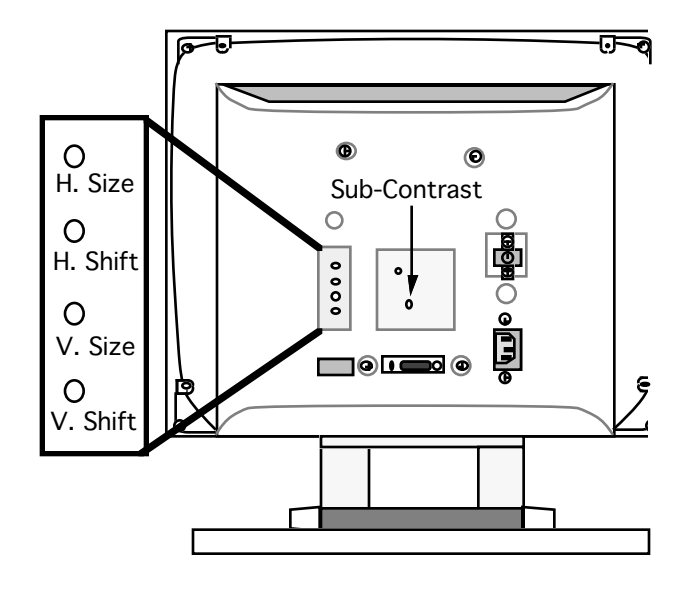

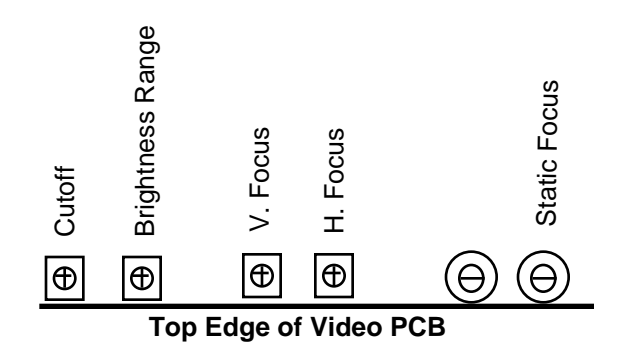

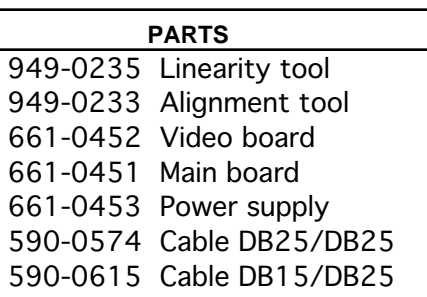

©Apple Computer, Inc., 1992-96. Apple and the Apple logo are registered trademarks of Apple Computer, Inc.